### **Getting Started**

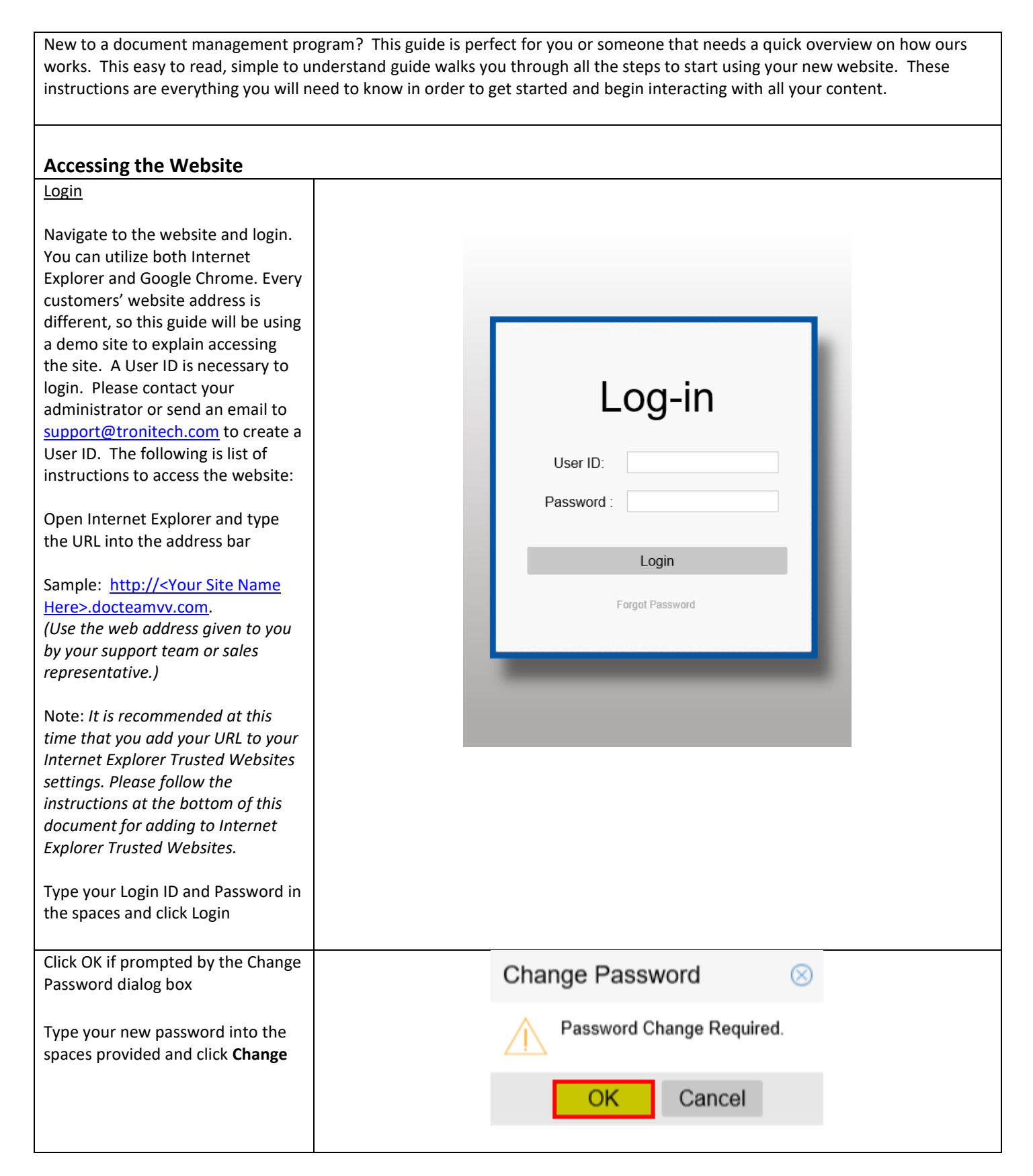

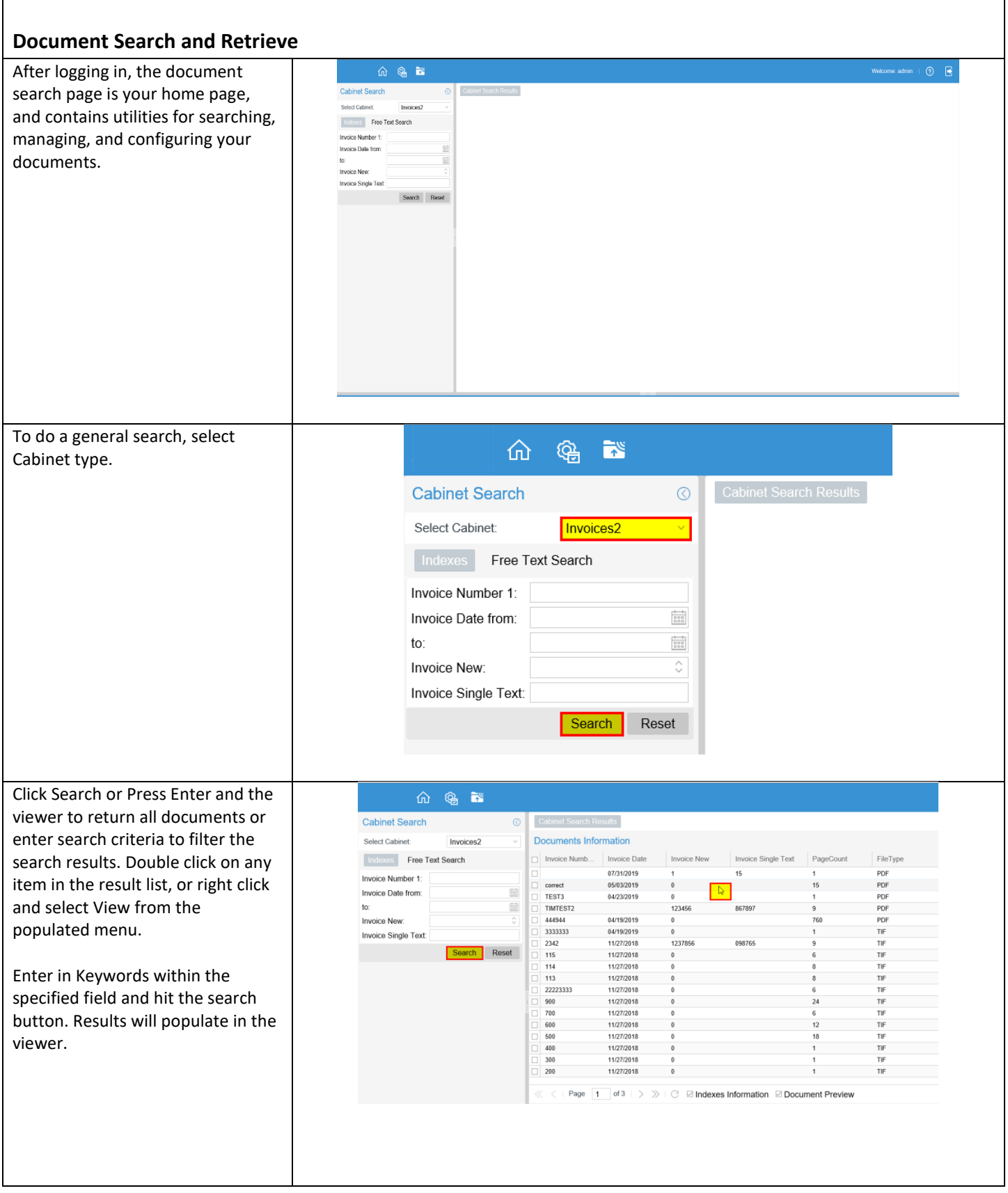

## **Email & Print Functions**

Email – Microsoft Outlook integration is supported when using Internet Explorer, however, this requires the installation of an ActiveX plug-in. The link to the plug-in is found within the image viewer on the toolbar.

Users can still email documents without the plug-in in Internet Explorer, and with additional browsers such as Google Chrome. Users would simply download documents from the system and attach them to the desired email.

Users can also setup third party email integration with providers such as Google Gmail, or Yahoo. This is available in all browsers and supports direct email. Please view additional documentation on Gmail Support.

Documents can be printed natively from Internet Explorer, Google Chrome, or Mozilla Firefox. No additional software is required.

#### **Installing Vaultview Plug-In** *(Optional)*

**Internet Explorer Only**. To install the plug-in, simply login, open a document and follow the instructions below.

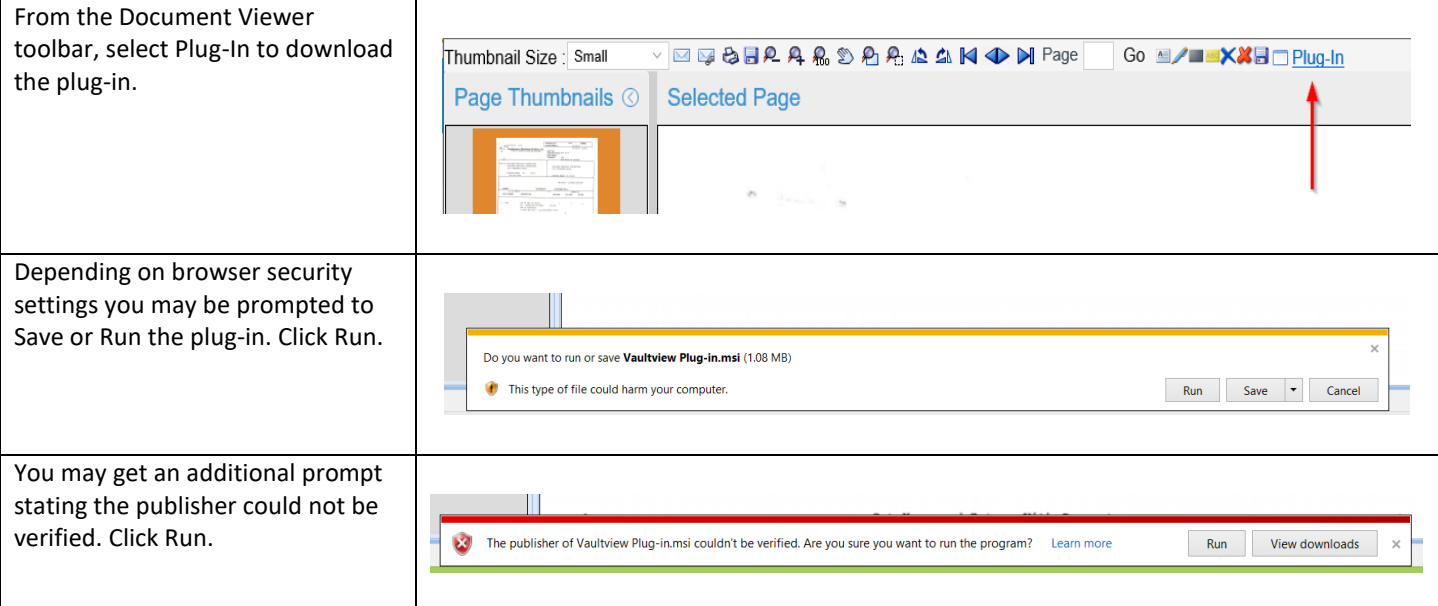

# **Getting Started**

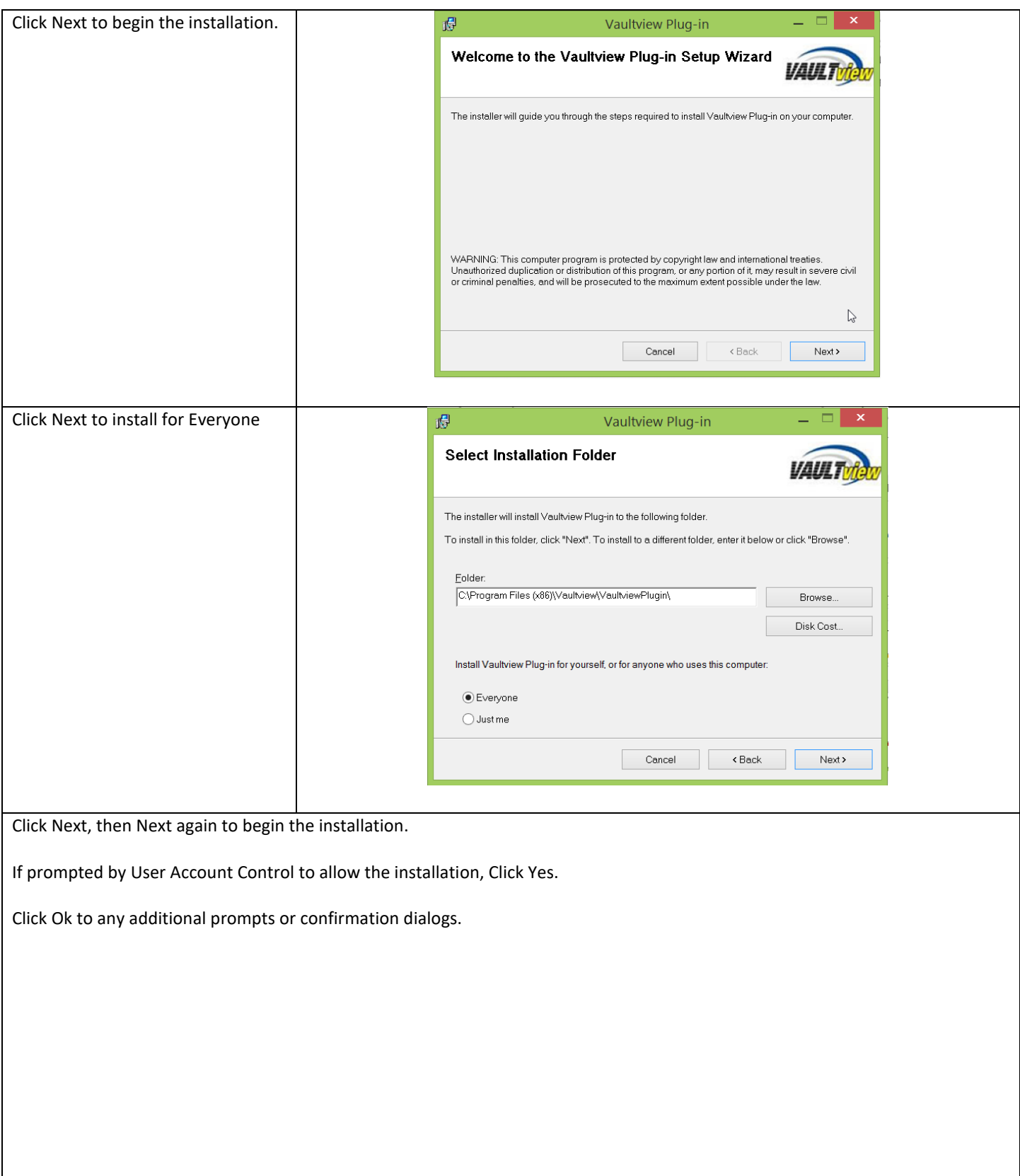

# **Add to Internet Explorer Trusted Sites:**

In later versions of Internet Explorer **Internet Options** can be accessed using the "**Gear**" icon in the upper right corner of Internet Explorer. (*You can access Internet Options under the Tools menu in earlier versions of Internet Explorer.)*

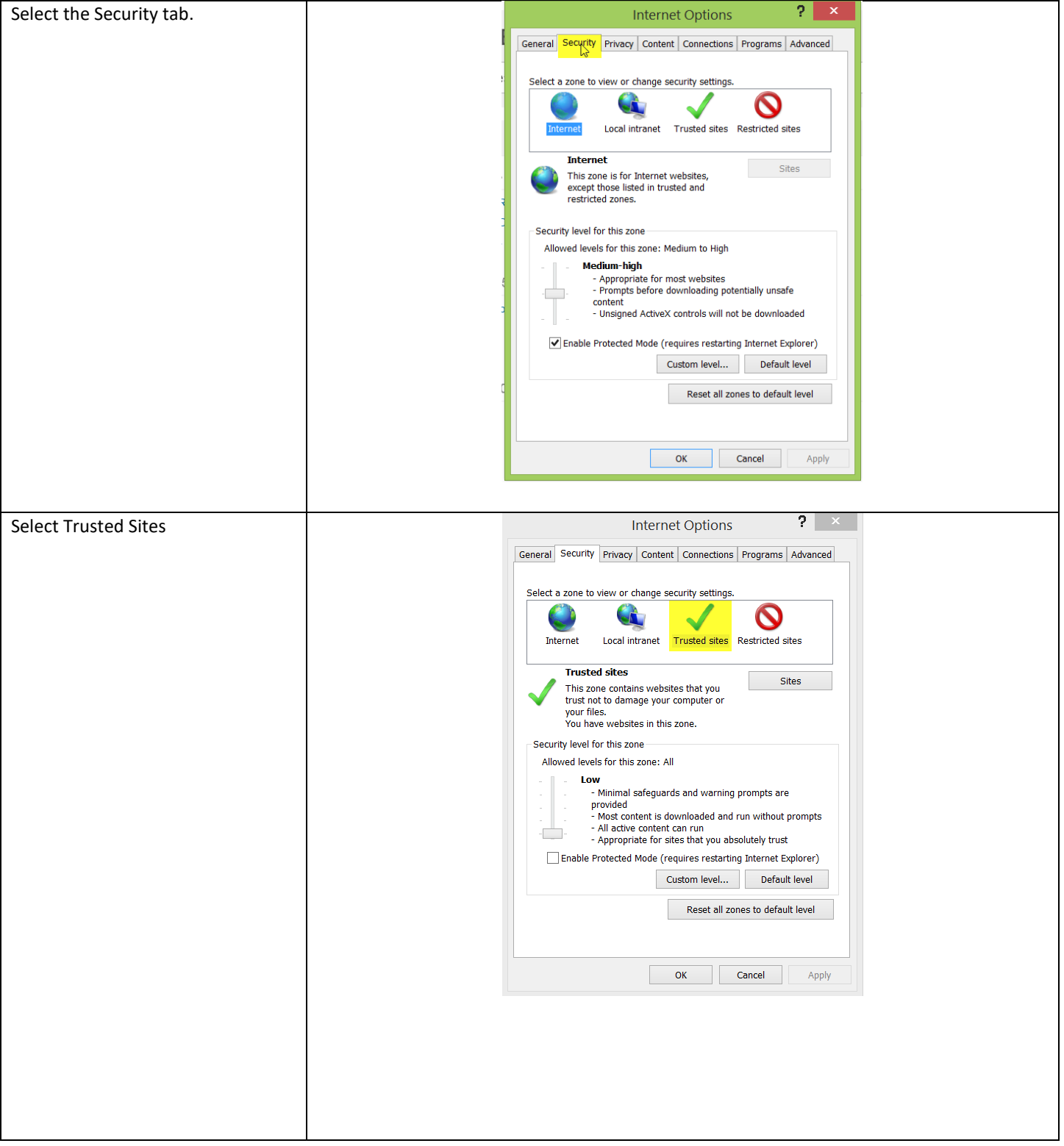

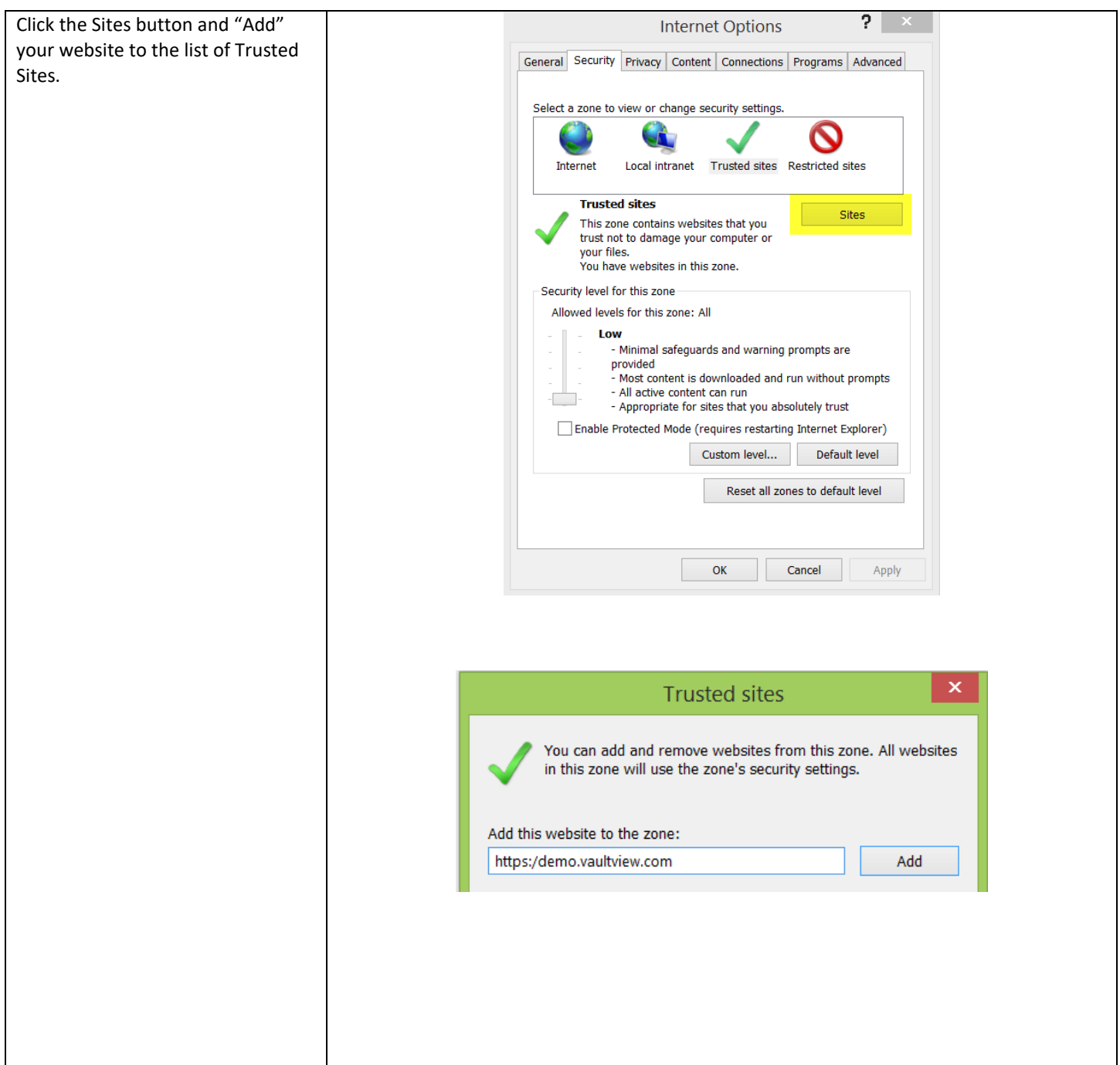

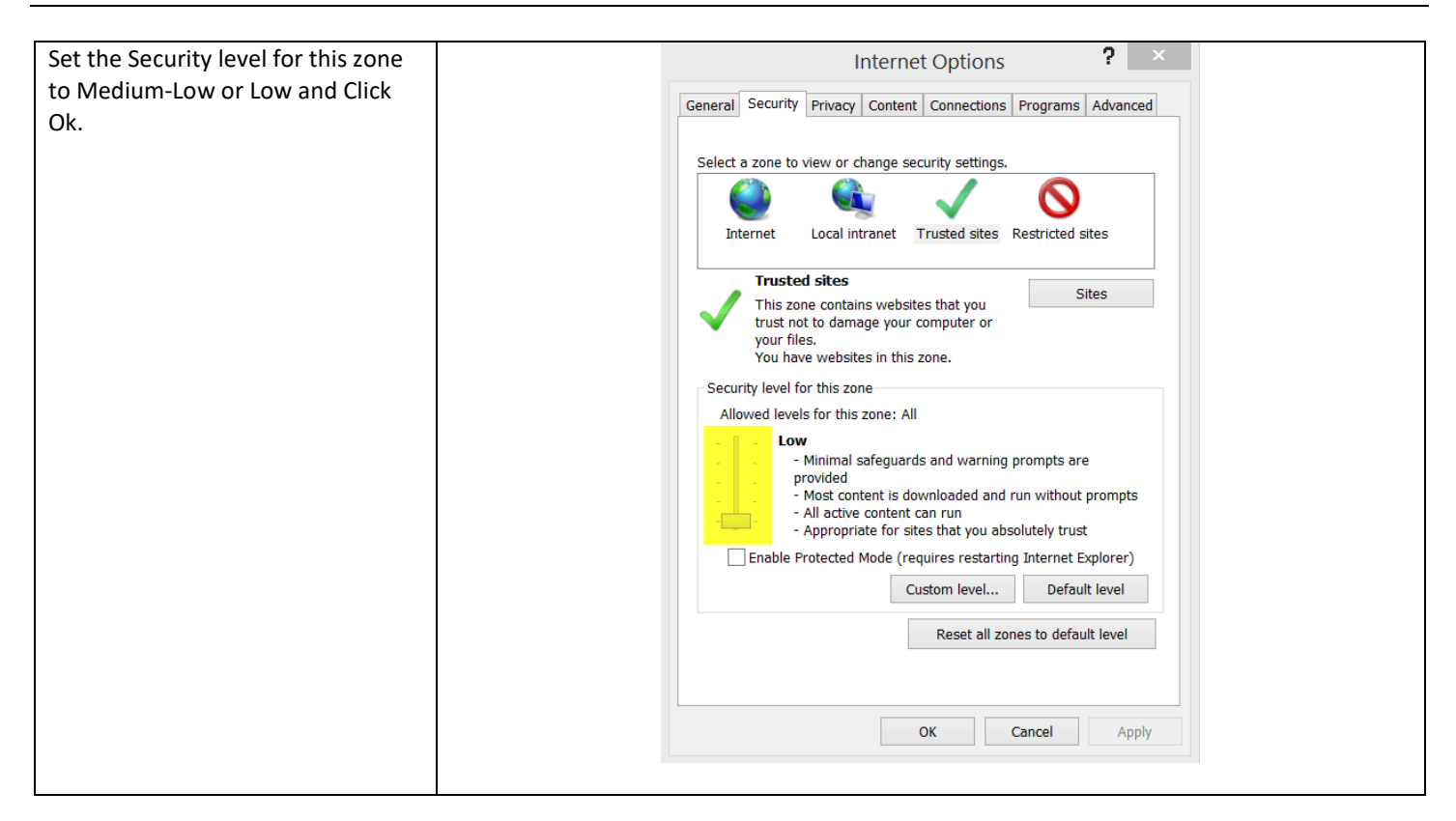

### **Contact Information**

**Support** 

Email: [support@tronitech.com](mailto:support@tronitech.com) Phone: 1-800-582-7652 Web: [www.tronitech.com/support](http://www.tronitech.com/support)

**Sales** Email[: sales@tronitech.com](mailto:sales@tronitech.com) Phone: 1-800-582-7652